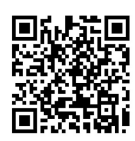

# 伺服系统虚拟实验平台设计

#### 胡朝燕,潘欣裕

(苏州科技大学 电子与信息工程学院,苏州 215009)

摘要:伺服系统是电力拖动自动控制系统的重要组成部分之一,是工业机器人等现代工业不可缺少的基础技术。为实 现伺服系统教学的便捷与直观化,设计了基于 MATLAB 的伺服系统虚拟实验平台。利用 MATLAB Simulink 模块和 Power Systems 子模块构建常用伺服电机的位置伺服系统仿真模型,利用其 GUIDE 模块设计伺服系统可视化界面。通过该虚拟实 验平台可完成常用伺服电机的位置单闭环、位置电流双闭环、位置转速电流三闭环控制系统虚拟实验。虚拟实验结果与实 际系统波形一致,利用该虚拟实验平台可直观、便利地展示伺服系统控制与运行规律,提高伺服系统分析效率,提升电力 拖动自动控制系统课程的教学效果。

关 键 词:MATLAB;伺服系统;电力拖动自动控制系统;虚拟实验平台 中图分类号: TM921 文献标志码: A DOI: [10.12179/1672-4550.20230269](https://doi.org/10.12179/1672-4550.20230269)

# **Virtual Experiment Platform Design for Servo Systems**

#### HU Chaoyan, PAN Xinyu

(School of Electronic and Information Engineering, Suzhou University of Science and Technology, Suzhou 215009, China)

Abstract: Servo system is an important part of electric drives automatic control systems, and it's an indispensable basic technology for modern industries such as industrial robots. In order to make teaching servo systems convenient and intuitive, a virtual experiment platform for servo systems based on Matlab is designed. The Simulink module and the Power systems sub-module are used to build a simulation model of the position servo system, and the GUI module is used to design the servo system visualization interface. The virtual experiment platform can be used to complete the virtual experiments of position single closed-loop, double closed-loop, and triple closed-loop control systems for commonly used servo motors. The virtual experimental results are consistent with the actual system waveforms, and this virtual experimental platform can be used to demonstrate the control and operation laws of servo systems visually and conveniently. The platform has a certain significance to improve the efficiency of the servo system analysis and enhance the teaching effect.

**Key words:** MATLAB; servo systems; control systems of electric drives; virtual experimental platform

数控机床、包装机械和工业机器人等行业的 飞速发展带动伺服产业不断增长<sup>[[1](#page-5-0)−3]</sup>。伺服系统是 电力拖动自动控制系统的重要组成部分之一,是 工业机器人等现代工业不可缺少的基础技术[4-6]。 伺服系统参数变化和动态性能分析复杂,相关科 研与教学活动十分抽象。传统的理论教学方法不 能直观展示系统动态过程以及系统各部分参数对 系统运行状态的影响,而实验教学方法受实验场 所和设备制约,课堂展示十分不便;同时在学生 实验操作过程中,复杂的操作、高电压、高转速 等安全风险因素的存在也直接影响了实验教学的 质量[7−9]。为提高学生对电力拖动控制系统特性的 理解,提升理论与教学实践效果,许多高校工作 者针对电力拖动系统设计了仿真系统或虚拟实验 平台[10−11]。但这些仿真系统或虚拟实验平台大多 只针对电机特性、电力电子装备或调速系统,关

收稿日期:2023−05−26;修回日期:2023−09−12

基金项目:2022—2024 年江苏省产教融合型品牌专业建设项目;苏州科技大学电子与信息工程学院 2022 年品牌课程 项目。

作者简介: 胡朝 燕 (1984−), 女, 硕士, 实验师, 主要从事电机控制与新能源发电方面的研究。E-mail: [108840815@qq.com](mailto:108840815@qq.com)

于伺服系统的教育教学研究少有[12−14]。为加深学 生及其他科研工作者对伺服的理解,提升教学实 践效果,开发了基于 MATLAB 的适用于伺服系统 分析的虚拟实验平台。利用该平台可完成直流电 机、永磁同步电机、永磁无刷直流电机的位置单 闭环、位置电流双闭环、位置转速电流三闭环控 制系统虚拟实验。

本文首先介绍 Simulink 等模块构建的不同电 机在不同控制结构下的系统模型,其次介绍如何 采用 GUIDE 模块构建可视化实验界面, 最后演示 该虚拟实验台的相关功能。虚拟实验结果验证了 该实验平台具有良好的可操作性、实用性以及人 机交互特性,可以辅助理论教学,提高教学质量。

#### 1 伺服系统模型

利 用 MATLAB 的 Simulink 模 块 和 Power Systems 模块构建直流电机、永磁同步电机、永磁 无刷直流电机的伺服系统模型。直流电动机控制 较简单,直流电动机伺服系统设计符合由简入难 的学习方法。

#### 1.1 直流电机伺服系统模型

直流电动机位置伺服系统模型包括直流电 源、直流电机、PI 调节器等。如[图](#page-1-0) [1](#page-1-0) 所示为直流 电机位置、转速、电流三闭环伺服系统模型,利 用 Scope 模块将位置角、转速、电流等信号保存 至工作区。

<span id="page-1-0"></span>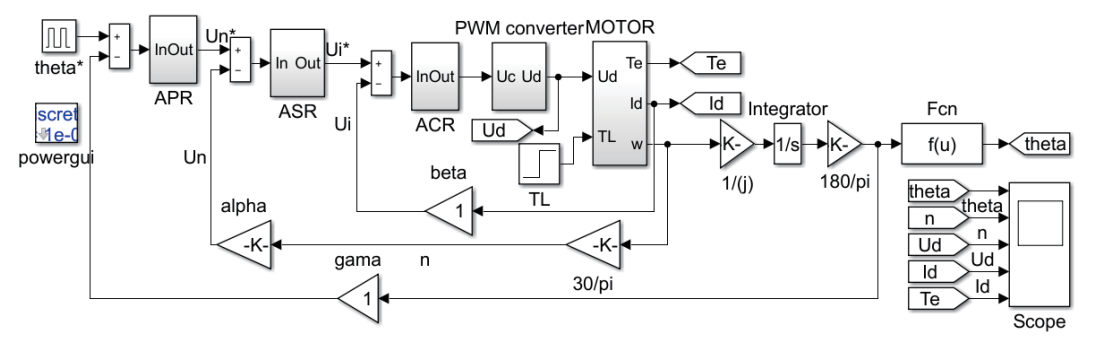

图 1 直流电机三闭环模型

为使虚拟实验平台界面简洁明了和操作方便, 除电机位置给定值、转速和电流限幅值、PI 调节 器等参数外,直流电机与电源相关参数均在仿真 模型中进行设置,具体参数如下:电枢回路总电阻  $R=2 Ω$ , 机电时间常数  $T_m$ =0.086 s, 电磁时间常数 *T*<sub>l</sub>=0.012 s, 电动势系数 *C*<sub>ε</sub>=0.204 V/(r·min<sup>-1</sup>), 转矩 系数  $C_T$ =1.95 N·m/A, 转动惯量 *J*=0.011 kg·m<sup>2</sup>, 传 动比 *j*=10, 额定电压 *U*<sub>n</sub>=200 V, 额定电流 *I*<sub>n</sub>=15 A, 额定转速 *nN*=1500 r/min,电力电子装置放大倍数 *K*s=40,电力电子装置延迟时间 *T*s=0.001 s,位置反 馈系数 *ν*=1 V/(°),转速反馈系数 *α*=0.02 V/(r·min−1), 电流反馈系数 *β*=1 V/A。

#### 1.2 永磁同步电机伺服系统模型

<span id="page-1-1"></span>[永](#page-1-1)磁同步电机采用 id=0 的矢量控制算法, 如 [图](#page-1-1) [2](#page-1-1) 所示为永磁同步电机位置、转速、电流三闭 环伺服系统模型。永磁同步电机伺服系统相关参 数如下: 定子电阻 R<sub>s</sub>=1.4 Ω, 直轴、交轴电感均

为 0.02 H, 永磁体磁链 0.24 Wb, 极对数 2, 转动 惯量 *J*=3.13×10−3 kg·m<sup>2</sup>,传动比 *j*=10,直流母线 电压 420 V, 全桥变换器开关频率 2 kHz, 位置反 馈系数 *ν*=1 V/(°),转速反馈系数 *α*=1 V/(r·min−1), 电流反馈系数 *β*=1 V/A。

#### 1.3 永磁无刷直流电机伺服系统模型

永磁无刷直流电机位置伺服系统模型由永磁 [无刷直](#page-2-0)流电机、PID 调节器、PWM 模块等组成。如 [图](#page-2-0) [3](#page-2-0) 所示为永磁无刷直流电机位置、转速、电流 三闭环模型。永磁无刷直流电机为方波电机,其 脉冲生成策略与转子位置相关,采用二二导通方式。

永磁无刷直流电机伺服系统参数如下:电枢 电阻 *R*s=0.58 Ω,电枢电感 *L*s=0.92 mH,转动惯量 *J*=0.049 4×10−3 kg·m<sup>2</sup>,传动比 *j*=100,直流母线电 压 90 V, 全桥变换器开关频率 20 kHz, 位置反馈 系数 *ν*=1 V/(°),转速反馈系数 *α*=0.003 V/(r·min−1), 电流反馈系数 *β*=1 V/A。

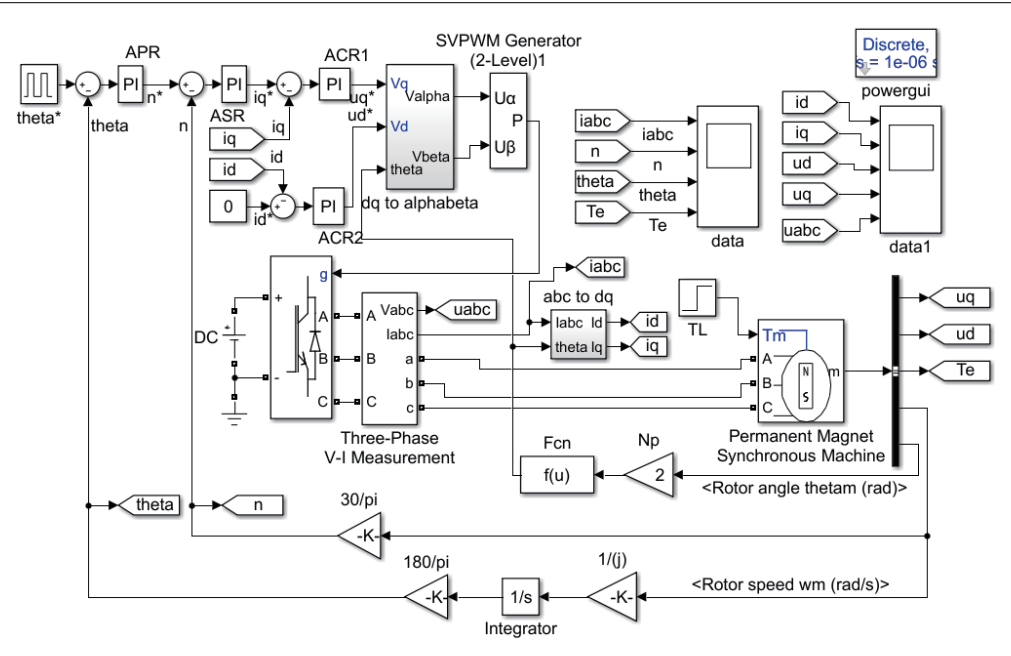

图 2 永磁同步电机三闭环模型

<span id="page-2-0"></span>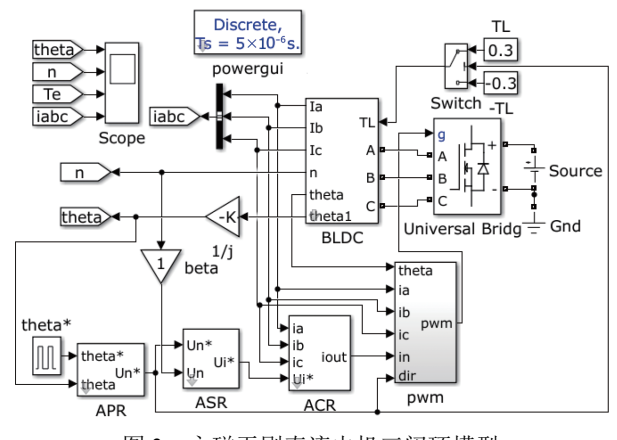

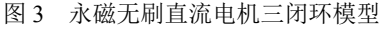

#### 2 伺服系统虚拟实验平台设计

基于 MATLAB 的伺服系统虚拟实验平台,采 用用户图形界面 GUIDE 进行可视化界面设计,可 以开设直流电机、永磁同步电机、永磁无刷直流 电机 3 种机型的伺服系统虚拟实验,3 种伺服系统 均可完成位置电流双闭环控制、位置转速电流三 闭环控制实验,其中直流电机伺服系统还可完成 位置单闭环控制、位置单闭环加电流截止负反馈 控制,与自动控制系统课程吻合。

#### 2.1 主界面设计

<span id="page-2-1"></span>虚拟实验界面可以分为系统原理图显示区、 参数设置区、仿真波形区、按钮功能区 4 个功能 区,如[图](#page-2-1) [4](#page-2-1) 所示。伺服系统的重点应该是如何进 行不同控制方法下的环路参数设计,在虚拟实验

界面增加参数设置区,学生根据电机参数和控制 性能要求,手动计算环路参数后在参数设置区输 入环路参数后即可验证设计。系统原理图显示区 由 1 个面板 Panel 控件和 1 个坐标轴 Axes 控件 组成;参数设置区由 1 个面板 Panel 控件、16 个 静态文本框 StaticText 控件和 12 个可编辑文本框 EditText 控件、2 个弹出式菜单 Popup Menus 控件 组成,其中可编辑文本框 EditText 控件完成 Simulink 模型参数设置,弹出式菜单 Popup Menus 控件 负责选取系统原理图与仿真模型;仿真波形区由 1 个面板 Panel 控件、4 个坐标轴 Axes 控件组成, 可展示系统位置、转速、电压、电流波形;按钮 功能区由 3 个按钮 Pushbutton 控件组成, 完成系 统原理图显示、仿真开始、打开仿真模型三相操 作的触发。

由[图](#page-2-1) [4](#page-2-1) 可见,实验界面简洁大方,操作方 便,实[验结果](#page-2-1)展示清晰明了。使用者通过选择参 数设置区的电机类型和控制系统结构即可调用不 同的系统原理图与仿真模型,通过参数设置区的 位置给定、转速限幅、电流限幅等参数即可完成 仿真模型参数配置。点击"系统原理图显示"可 打开相应系统原理图片, 观看系统原理图; 点 击"仿真开始"可运行相应模型,观测系统主要 波形;点击"打开仿真模型"可以打开对应的仿 真模型,方便修改实验界面没有的参数与观测其 他相关波形,便于对系统进行深入研究。

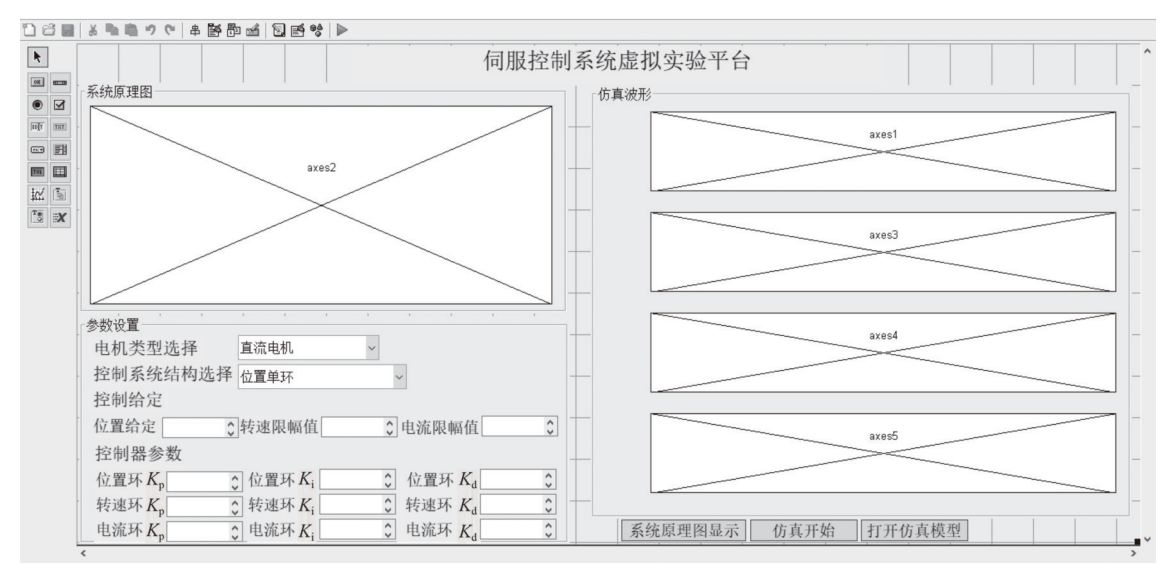

图 4 GUI 界面

# 2.2 GUIDE 与 Simulink 模型数据交互设计

参数设置区中 12 个可编辑文本框 EditText 控 件分别为位置给定、转速限幅值、电流限幅值、 位置环 PID 参数、转速环 PID 参数、电流环 PID 参数,2 个弹出式菜单 Popup Menus 控件分别为 "电机类型选择"和"控制系统结构选择"。

点击"系统原理图显示"按钮,通过 get(handles.popupmenuxx,'value')指令获取"电机类型选 择"与"控制系统结构选择"两个弹出式菜单的 结果,进而显示不同的系统原理图。

点击"打开仿真模型"按钮,与"系统原理 图显示"按钮类似,首先判断电机种类与系统结 构,通过 switch 语句打开不同仿真模型,打开模 型函数为: open('/position\_loop.slx');

<span id="page-3-0"></span>点击"开始仿真"按钮,首先判断电机种类 与系统结构,通过 switch 语句判断目标模型。后 续程序流程为:通过 simset( 'SrcWorkspace','current')指令设置程序从当前工作空间运行, 然后判 断对应模型是否打开,如果没有打开则用 open ('/position\_loop.slx')语句打开对应模型,通过 get (handles.xxx,'String')指令获取可编辑文本框 Edit-Text 控件中的相关设置, 通过 set\_param('position loop/Pulse Generator','Amplitude',var)等指令将位置 给定、转速限幅值、电流限幅值等参数传递给 Simulink 模型中对应的参数,通过 sim('position\_ loop',[],options)指令运行对应模型。最后指定数据 坐 标 axes( handles.axesx) , 通 过 plot( tout,signals (1).values)绘制仿真波形。

## 3 伺服系统虚拟实验

基于 MATLAB 的伺服系统虚拟实验平台,可 以开设直流电机、永磁同步电机、永磁无刷直流 电机 3 种机型的伺服系统虚拟实验,下面分别介 绍相关实验界面与结果。如[图](#page-3-0) [5](#page-3-0)(a)~[图](#page-3-0) [5](#page-3-0)(c)所示 分别为直流电机单位置环、[位置](#page-3-0)电[流双环](#page-3-0)、位置 转速电流三环的虚拟实验界面,系统位置给定为 0.5 Hz 的方波信号,幅值为 350。根据系统对位 置、速度、电流的要求,设定转速和电流幅值, 计算相关 PID 参数后输入界面即可验证设计效 果。由[图](#page-3-0) [5](#page-3-0) 可知,采用单 PID 控制的位置环直流 电机伺[服系统](#page-3-0)能够较好地响应位置给定,但位置 跟随过程中转速和电流非常大;采用位置电流的 双闭环直流伺服系统在位置跟随过程中电流能够 控制在限幅值内,但转速依然很大;采用三闭环 的直流伺服系统具有良好的动态特性,在位置跟 随过程中转速、电流均能控制在限幅值内。通过 该模型可以验证不同控制结构对系统性能的影 响。验证系统 PID 参数设计的正确性, 验证电机 参数对系统控制性能的影响。

如[图](#page-4-0) [6](#page-4-0)(a)和图 6(b)所示分别为永磁同步电 机、[永磁无](#page-4-0)刷[直流电](#page-4-0)机位置转速电流三闭环虚 拟实验结果,采用三闭环控制的永磁同步电 机、永磁无刷直流电机位置伺服系统虚拟实验 波形与实际波形相同,该虚拟实验平台能够直 观、方便地展示伺服系统运行状态,指导系统 学习与设计。

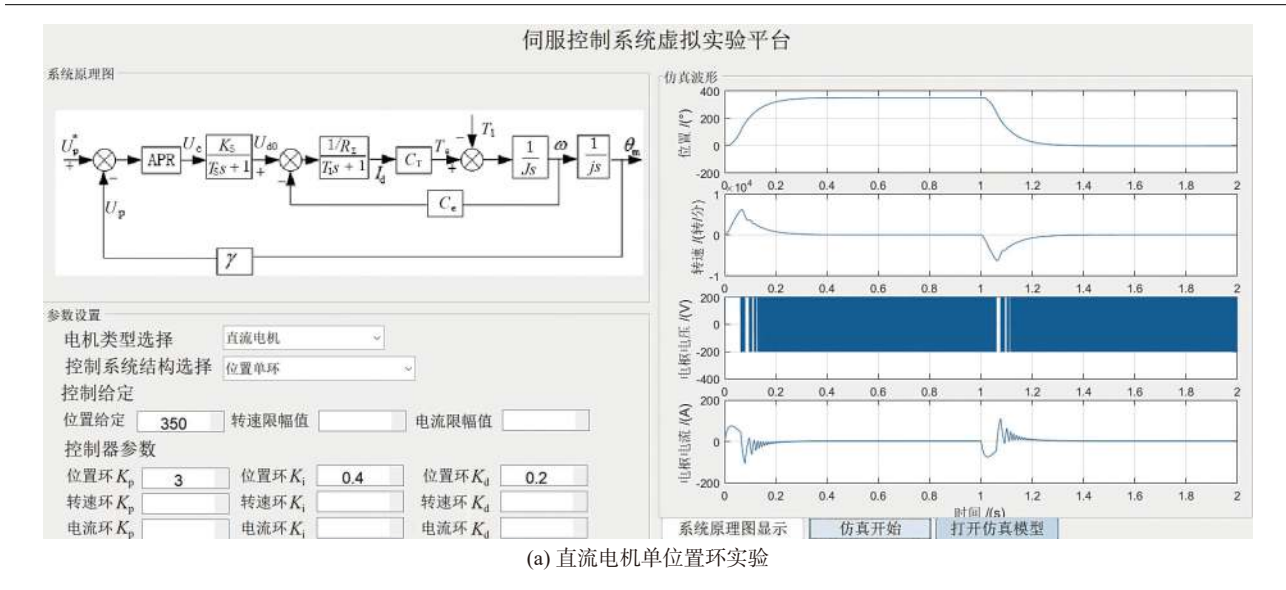

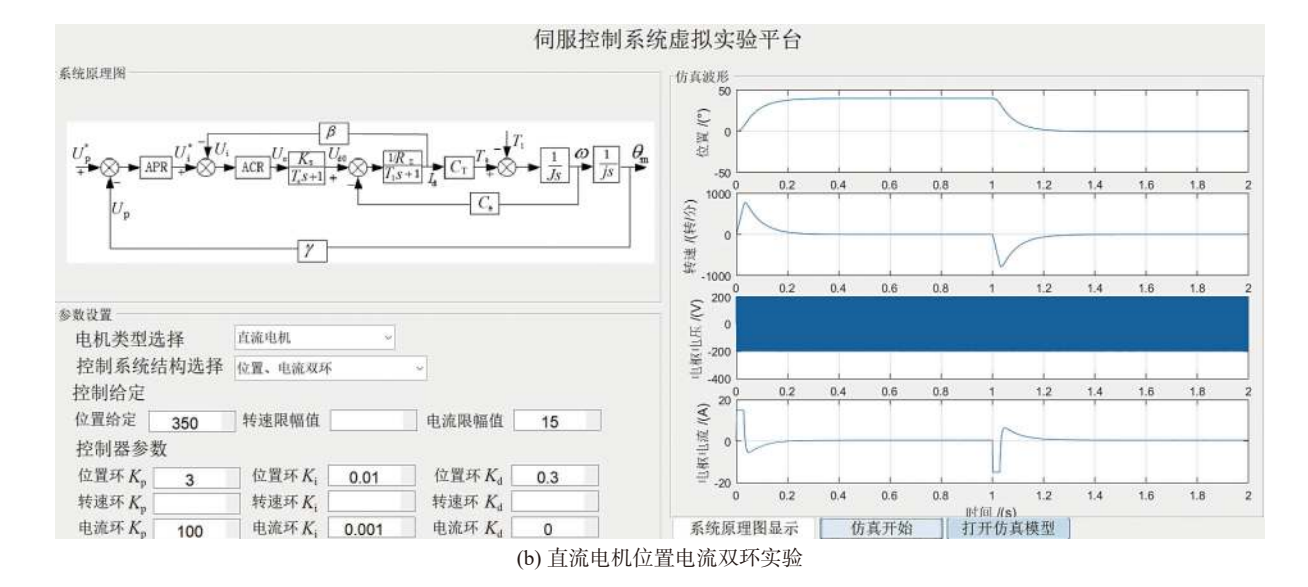

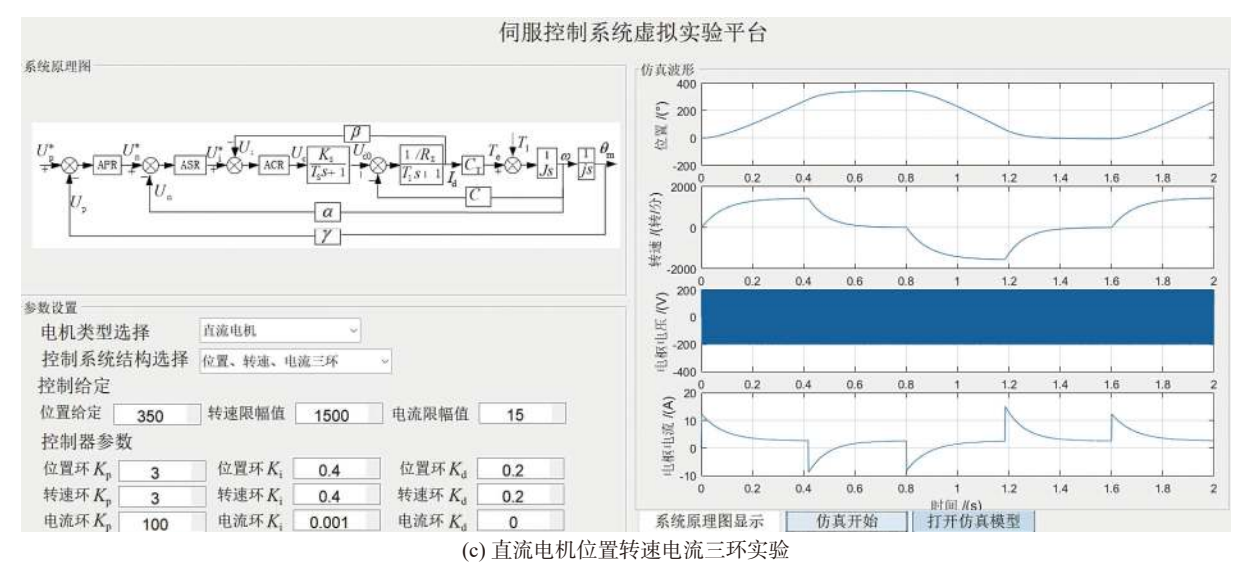

<span id="page-4-0"></span>图 5 直流电机虚拟实验波形

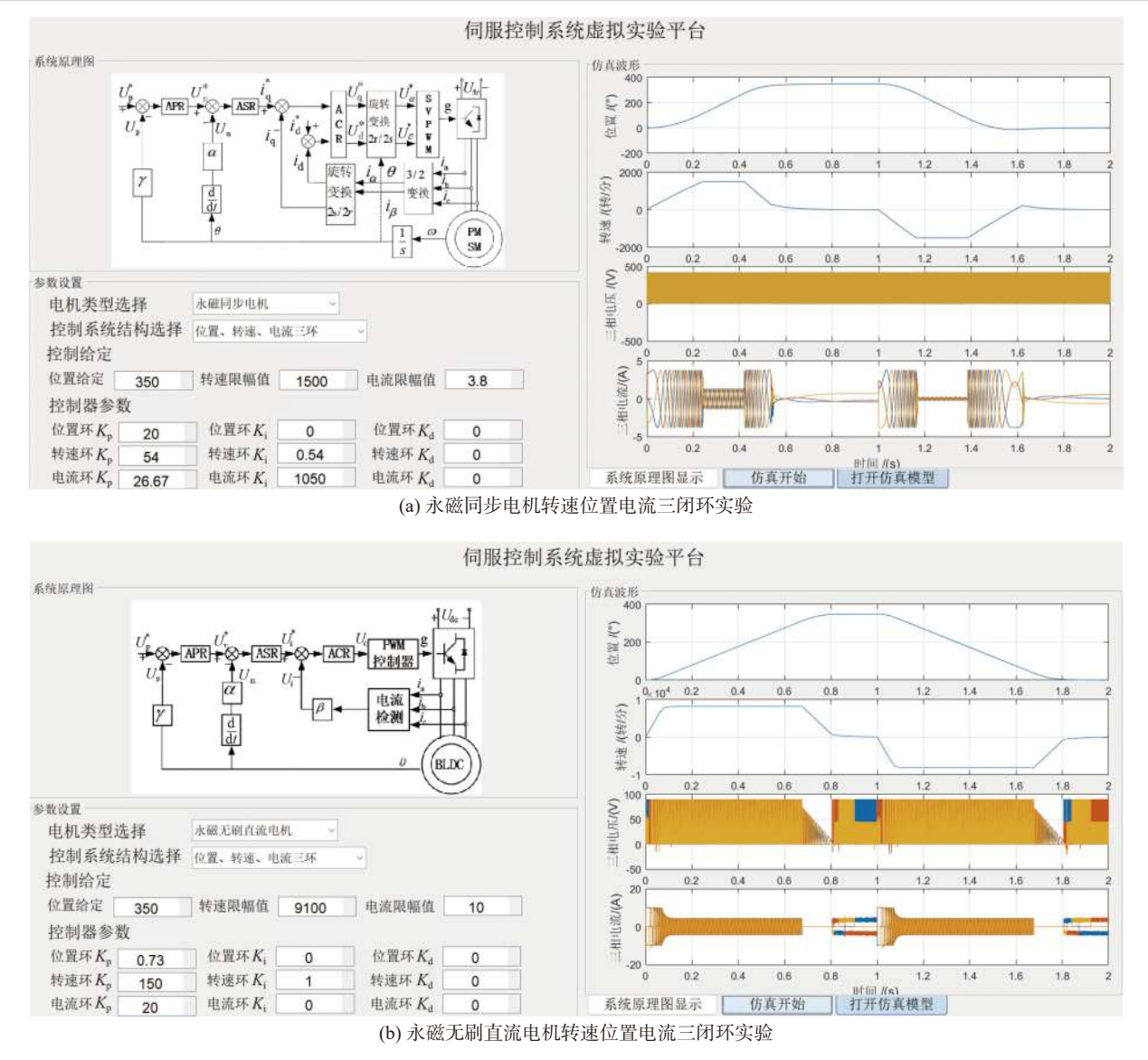

图 6 永磁同步电机与永磁无刷直流电机虚拟实验波形

综上所述,利用 MATLAB 中 Simulink 和 GUI 等模块可以搭建多种电机的伺服系统虚拟实验平 台,利用该平台可以辅助课堂理论教学与提供实验 教学的指导。通过虚拟实验,验证伺服系统常用控 制结构与 PID 控制方法、控制系统设计等。虚拟实 验结果有效地阐明了直流电机、永磁同步单机、永 磁无刷直流电机的控制方法与伺服系统特性,更加 高效、便捷地展示了伺服系统的基本原理和规律。

## 4 结束语

本文在基于 MATLAB 的伺服系统的理论与实 验教学的背景下,介绍了直流电机、永磁同步电 机、永磁无刷直流电机 3 种电机的 MATLAB 模型 以及利用 GUI 模块设计虚拟实验界面的方法,最 后展示典型虚拟实验结果,即直流电机位置单

环、位置电流双环、位置转速电流三环的虚拟实 验结果,以及永磁同步单机、永磁无刷直流电机 位置转速电流三环的虚拟实验结果。由实验结果 可知,该虚拟实验平台具有交互界面简洁、直 观,实验过程简单、便利的特点。在电力拖动自 动控制系统理论或实践教学过程中,利用该实验 平台既可以直接观测伺服系统响应特性,也可以 利用该平台验证系统参数设计的合理性,有利于 学生理论知识巩固,有利于研究性、开放性实验 教学的开展。

#### 参 考 文 献

<span id="page-5-0"></span>窦文娟, 龚伟, 王小平, 等. 工业机器人伺服传动系统对整 [1] 机性能影响研究[J]. [制造技术与机床](https://doi.org/10.19287/j.mtmt.1005-2402.2022.10.006), 2022(10): 46−53. (下转第 78 页)